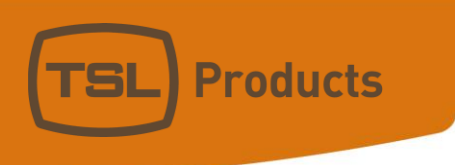

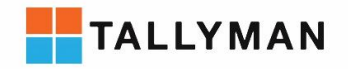

# TallyMan V1.9.7.0 Release Notes

Notes:

This update requires a TM1-MK2(+) system controller to be at least V1.6.04 (system version reported on front panel of TM1 Mk2(+). If the TM1-MK2(+) does not have system version 1.6.04 or higher please contac[t support@tslproducts.com](mailto:support@tslproducts.com) for assistance in updating the unit.

> Units 1&2, First Avenue, Globe Park, Marlow, Buckinghamshire, SL7 1YA, UK Tel: +44 (0)1628 564610 E: enquiries@tslproducts.com www.tslproducts.com

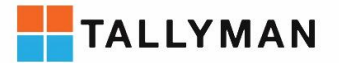

#### Version History

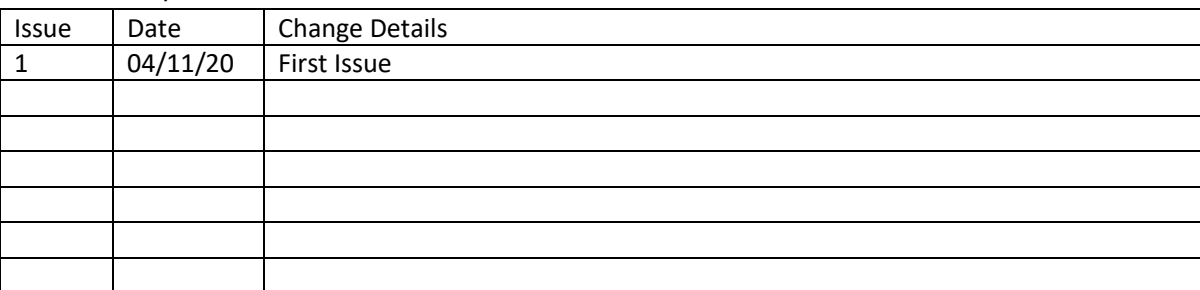

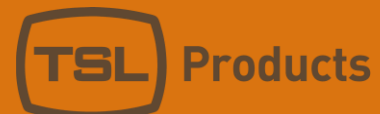

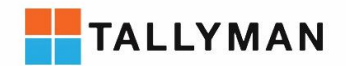

# Contents

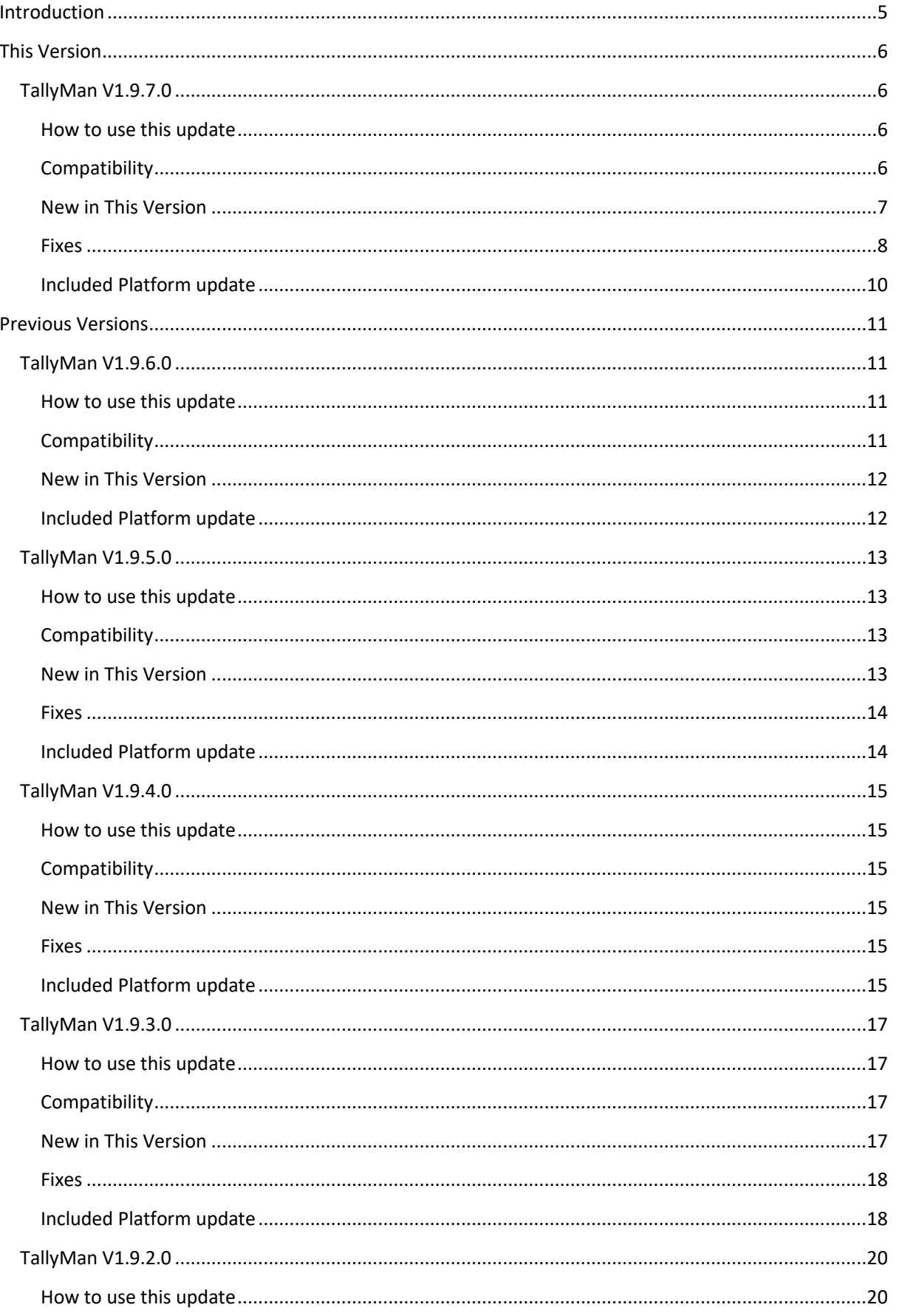

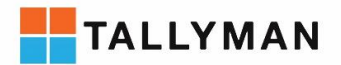

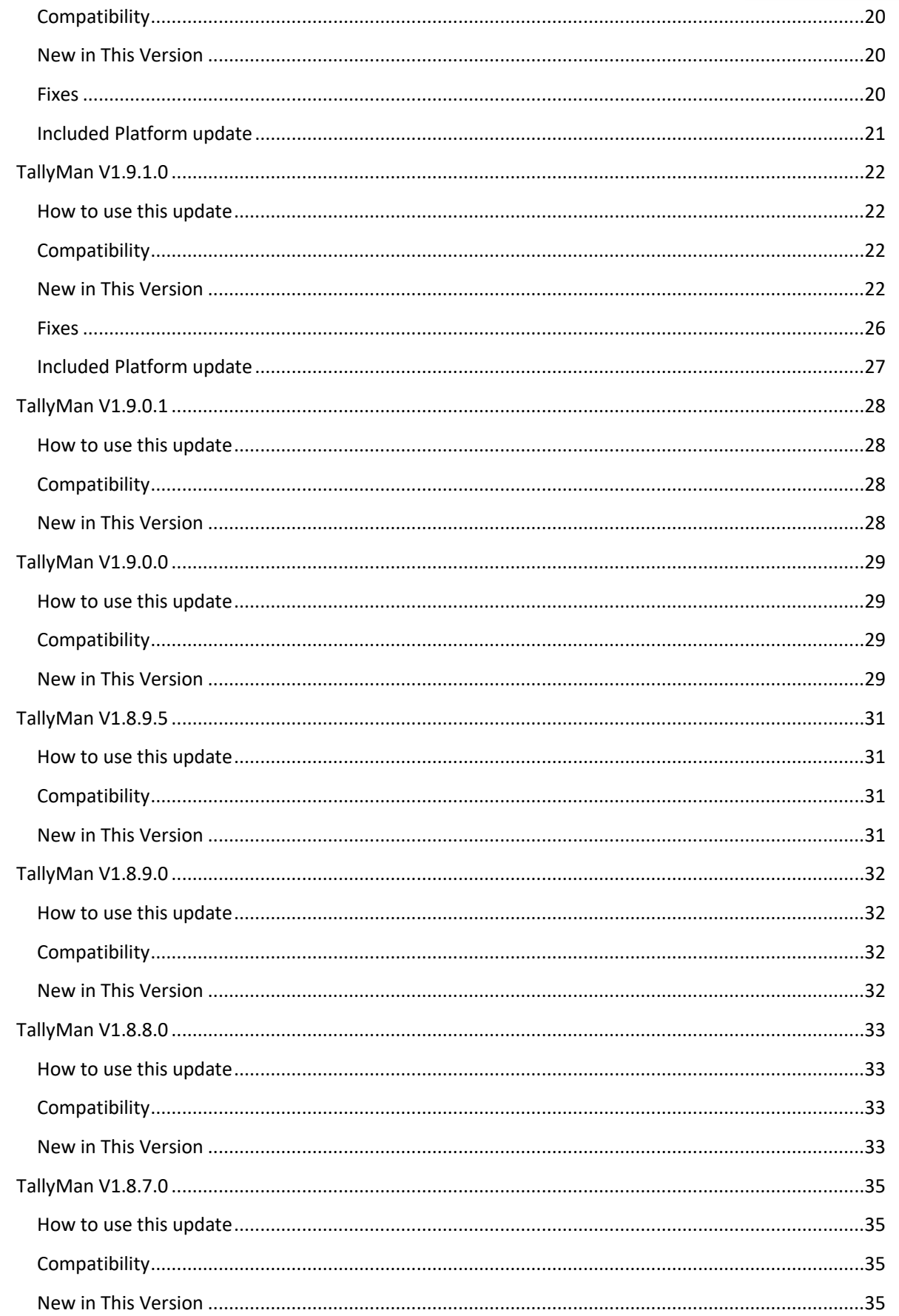

Units 1&2, First Avenue, Globe Park, Marlow, Buckinghamshire, SL7 1YA, UK Tel: +44 (0)1628 564610 E: enquiries@tslproducts.com www.tslproducts.com

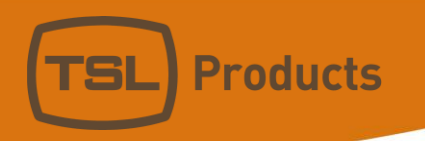

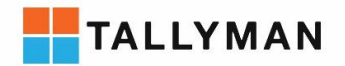

# <span id="page-4-0"></span>Introduction

As part of TSL products' ongoing commitment to ensure that TallyMan users remain up to date with developments in the industry we are happy to announce the latest release of the TallyMan Control System. This update is available free of charge.

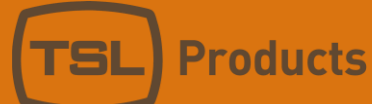

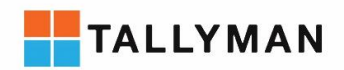

# <span id="page-5-0"></span>This Version

# <span id="page-5-1"></span>TallyMan V1.9.7.0

## <span id="page-5-2"></span>How to use this update

Download this version of the TallyMan software from the TSL Products websit[e www.tslproducts.com](http://www.tslproducts.com/) Run the installer

Start the TallyMan.exe

Open your existing. tms file or enter the IP of the TallyMan system controller in the configuration section and connect to the system (as per the configuration manual) you will be prompted to apply the update if this version differs from the current version of the system controller

## <span id="page-5-3"></span>**Compatibility**

This version of TallyMan is compatible with the following TallyMan system controllers:

- TM1 MK2
- TM1+ MK2

TM1 MK2 and TM1+ MK2 system controllers require firmware V1.6.04 minimum to use this update. Please check the front panel of your unit to confirm the current firmware version, if your firmware version is lower than 1.6.04. Please contact [support@tslproducts.com](mailto:support@tslproducts.com) for the firmware upgrade, this will be performed remotely by our support team.

This version of TallyMan is compatible with .tms configuration files created in earlier TallyMan versions.

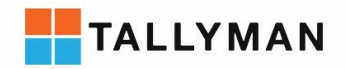

**Products** 

## <span id="page-6-0"></span>New in This Version

## *Configuration/User interface*

- *Live view*
	- o *Live display of Crosspoint and Tally state in configuration software list views*
- *Fast Write/Connect*
	- o *New write and connect mechanism introduced to enable fast writing of larger files to the TM system controller and retrieval of large files from the TM system controller*
- *Panel Configuration Dialogue*
	- o *Page selector*
		- *Added combo-box for page selection to enable quicker navigation between pages*
- *String Driver*
	- o *Modified the string driver delimiter to display in Hex notation for clarity and ease of use*
- *Ember+*
	- o *Removed need for Ip address and port when loading existing file, enabled view of existing file.*
- *Table Route Event Dialogue*
	- o *Made Dialogue resizable*

## *Drivers*

## Switchers

- *BlackMagic ATEM*
	- o *Updated driver to support ATEM Firmware V 8.2.1*
- *K360*
	- o *Added support for Multiviewer Outputs as logical sources*
- *K-Frame*
	- o *Increased number of suites supported from 2 to 4*
- *HVS*
	- o *Updated crosspoint data to log multiple sources during transitions*
- *GVG M2100*
	- o *Added support for TCP communications*
- *Ross Acuity*
	- o *Added Ross Acuity mixer support*

#### **Other**

- *Adder AIM (KVM)*
	- o *Monitor and control connections in KVM as if routing*

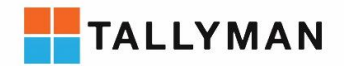

**Products** 

- o *Guage32 type variable support added to Generic SNMP interface*
- *Panasonic RCP*
	- o *Read and control 'current camera' selection*

## *System*

- *Virtual re-entries*
	- o *Enabled virtual re-entries on all routers. Creates virtual signals that act as reentries without using physical resources of a router.*
- *Control panel button tally display*
	- o *Added 'Tallied colour' option to Source and Destination buttons on Hardware control panels*
- *The button will show the dark shade of the 'Tallied colour' when the source or destination is tallied with the specified tally channel(s)*
	- o *The button will show the normal shade of the 'Tallied colour' when the source is tallied and the button should be currently highlighted e.g. currently selected destination button in a take operation.*
- *Virtual Tally Router*
	- o *Enabled users to increase number of destinations in dummy mode*
- *Ember+*
	- o *BOOL type events*
		- *Generate tally state that can be used in system logic*
		- *Can be driven by a tally assignment*
- *Import/Export*
	- o *Added support for import/export via TCP*
	- o *Added crosspoint grab for imported routers on initial connection*

## <span id="page-7-0"></span>Fixes

#### *Configuration User interface*

- *Panel Configuration Dialogue*
	- o *Dialogue crash when page number was greater than 2 characters – resolved*
- *Source mnemonic assign dialogue*
	- o *Was not displaying the current assignment - resolved*

## *Drivers*

## Switchers

- *K-Frame*
	- o *LAP fix, to ensure sources in use by LAP-D are cleared prior to next tally calculation*

#### Routers

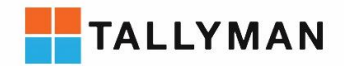

• *FOR-A*

**Products** 

- o *A name grab is now always performed on establishing connection*
- *GVG native*
	- o *Fixed storage of flag data received with BK,F command*
	- o *Fixed error in name display from destination names longer than 10 characters*
- *Quartz*
	- o *'Route All' for multi-level Quartz routers now supported from all routing drivers in system (User screen control panels, Events, Hardware control panels, virtual panels)*
- *Quartz Emulator*
	- o *No longer reports loss of comms when sending crosspoint commands to the 3rd party controller at high frequency*
- *Association Router*
	- o *Undefined sources now correctly update the current source to 'no source'*

#### Displays

- *TSL UMD V5*
	- o *Erroneous null character removed from display text in background poll*
	- o *Detects comms error on start-up for all comms types, enables retry if 3rd party device is not ready to connect at TM start-up time*

**Other** 

- *Visca*
	- o *Fixed initialisation to enable connection to VISCA cameras that do not support the full control protocol*
	- o *Fixed management of connection to multiple cameras, simultaneous feedback from multiple cameras is now available using UDP multiplex comms mode.*
- *GVG CamConnect*
	- o *Corrected bug when multiple joystick inputs were defined*

#### *System*

- *File flush*
	- o *Fixed bug where occasionally TM would not accept a new configuration file after a write and would continue to run the previous file*
- *Copy Route*
	- o *"Copy route" event monitor no longer sends crosspoint commands to the action router for crosspoints that are already active*
- *Presets*
	- o *Presets larger than maximum allowed size causing system lock – resolved*
- *System Messaging*
	- o *Increased message buffers to allow higher frequency messaging between system, config software and virtual panel software*

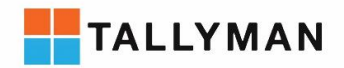

- *Import/Export*
	- o *Enabled Import/Export of Switchers*
- *Tally PinPatch*
	- o *Fix to ensure logical assignment is displayed (AND/OR)*
- *System Tallies*
	- o *Fixed error in tally state calculation when performing combinatorial logic from 'Event' states*
- *Table Route*
	- o *Removed unnecessary internal system messaging when an action source is not defined*

## <span id="page-9-0"></span>Included Platform update

Included in this TallyMan update is an update for the TM1-MK2 platform. This update is included in the TallyMan installer and will be applied automatically when updating the Tallyman software.

System update to version 2.1.1. All changes refer to changes since last platform update.

## *Changes*

• Disabled SAMBA Share

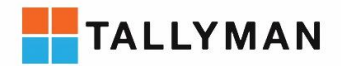

# <span id="page-10-0"></span>Previous Versions

# <span id="page-10-1"></span>TallyMan V1.9.6.0

## <span id="page-10-2"></span>How to use this update

Download this version of the TallyMan software from the TSL Products websit[e www.tslproducts.com](http://www.tslproducts.com/) Run the installer

Start the TallyMan.exe

**Products** 

Open your existing. tms file or enter the IP of the TallyMan system controller in the configuration section and connect to the system (as per the configuration manual) you will be prompted to apply the update if this version differs from the current version of the system controller

## <span id="page-10-3"></span>**Compatibility**

This version of TallyMan is compatible with the following TallyMan system controllers:

- TM1 MK2
- TM1+ MK2

TM1 MK2 and TM1+ MK2 system controllers require firmware V1.6.04 minimum to use this update. Please check the front panel of your unit to confirm the current firmware version, if your firmware version is lower than 1.6.04. Please contact [support@tslproducts.com](mailto:support@tslproducts.com) for the firmware upgrade, this will be performed remotely by our support team.

This version of TallyMan is compatible with .tms configuration files created in earlier TallyMan versions.

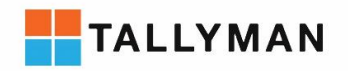

## <span id="page-11-0"></span>New in This Version

## *Drivers*

**Products** 

## Switchers

- *Ross Carbonite Black*
	- o *Added as new driver, supports 2 levels of tally and crosspoint receive*
- *Ross Carbonite Ultra*
	- o *Added as new driver, supports 2 levels of tally and crosspoint receive*
- *BlackMagic ATEM*
	- o *Updated implementation in line with BMD SDK V8.0.3*

Routers

- *Pesa P1N*
	- o *Added check for active/standby controller status so ensure messages are forwarded to the current active router controller*
- *NP0017 protocol*
	- o *Added generic NP0017 protocol interface*
- *NSBUS*
	- o *Added support for names longer than 16 characters*
	- o *Added support for routers that do not publish all sources in GetAllSources command*

#### **Other**

- *Harmonic Oxtel Driver*
	- o *Added support for lower case characters in protocol*

## *System*

## <span id="page-11-1"></span>Included Platform update

Included in this TallyMan update is an update for the TM1-MK2 platform. This updated is included in the TallyMan V1.9.2.0 installer and will be applied automatically when updating the Tallyman software. System update to version 2.1.0. All changes refer to changes since last platform update.

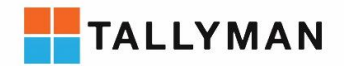

# <span id="page-12-0"></span>TallyMan V1.9.5.0

## <span id="page-12-1"></span>How to use this update

Download this version of the TallyMan software from the TSL Products websit[e www.tslproducts.com](http://www.tslproducts.com/) Run the installer

Start the TallyMan.exe

**Products** 

Open your existing. tms file or enter the IP of the TallyMan system controller in the configuration section and connect to the system (as per the configuration manual) you will be prompted to apply the update if this version differs from the current version of the system controller

## <span id="page-12-2"></span>**Compatibility**

This version of TallyMan is compatible with the following TallyMan system controllers:

- TM1 MK2
- TM1+ MK2

TM1 MK2 and TM1+ MK2 system controllers require firmware V1.6.04 minimum to use this update. Please check the front panel of your unit to confirm the current firmware version, if your firmware version is lower than 1.6.04. Please contact [support@tslproducts.com](mailto:support@tslproducts.com) for the firmware upgrade, this will be performed remotely by our support team.

This version of TallyMan is compatible with .tms configuration files created in earlier TallyMan versions.

## <span id="page-12-3"></span>New in This Version

#### *Configuration User interface*

- *Draq to move buttons in hardware panel button editor*
- *Table Route increment option, option to increment the current source when configuring table route event*

## *Drivers*

Switchers

- *Sony XVS (update to MVS-X interface to include IP support)*
	- o Read crosspoints
	- o Read Tally
- *FOR-A HVS Switcher – added IP comms support*

Display interfaces

- *TSL UMD V5*
	- o *Added TCP/IP option*
- *TSL UMD V5 receiver*
	- o *Added TSL UMD V5 receiver driver (event monitor)*

#### **Other**

• *String Driver – Added TCP and UDP "Server" option*

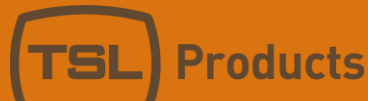

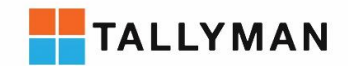

## *System*

- *Goto Page*
	- o *New "Trigger Action" Event Action – calls page of hardware panel when triggered*
- *Timer*
	- o *New "Trigger Action" Event Trigger – triggers action repeatedly at user defined interval, e.g 3 second timer could be used for sending polls with string driver*

## <span id="page-13-0"></span>Fixes

## *Drivers*

- *Sony NSBUS*
	- o *Support for large matrices*

## *System*

- *Virtual Panel Interface* 
	- o Fixed crash when hardware panels have 0 buttons defined

## <span id="page-13-1"></span>Included Platform update

Included in this TallyMan update is an update for the TM1-MK2 platform. This updated is included in the TallyMan V1.9.2.0 installer and will be applied automatically when updating the Tallyman software. System update to version 2.1.0. All changes refer to changes since last platform update.

## *Changes*

- Front Panel firmware update
- Olympus monitoring suite update to V1.2.1.0
- Suppressed IP status interrogation when not actively monitored on front panel

#### *Fixes*

• Delete config from front panel fixed to correctly delete all config files including backups and prevent deleting licensing data

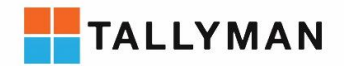

# <span id="page-14-0"></span>TallyMan V1.9.4.0

## <span id="page-14-1"></span>How to use this update

Download this version of the TallyMan software from the TSL Products websit[e www.tslproducts.com](http://www.tslproducts.com/) Run the installer

Start the TallyMan.exe

**Products** 

Open your existing. tms file or enter the IP of the TallyMan system controller in the configuration section and connect to the system (as per the configuration manual) you will be prompted to apply the update if this version differs from the current version of the system controller

## <span id="page-14-2"></span>**Compatibility**

This version of TallyMan is compatible with the following TallyMan system controllers:

- TM1 MK2
- TM1+ MK2

TM1 MK2 and TM1+ MK2 system controllers require firmware V1.6.04 minimum to use this update. Please check the front panel of your unit to confirm the current firmware version, if your firmware version is lower than 1.6.04. Please contact [support@tslproducts.com](mailto:support@tslproducts.com) for the firmware upgrade, this will be performed remotely by our support team.

This version of TallyMan is compatible with .tms configuration files created in earlier TallyMan versions.

## <span id="page-14-3"></span>New in This Version

#### *Drivers*

#### Switchers

- *Oxtel Harmonic*
	- o Read crosspoints to A/B Mixer
	- o Read Tally

#### <span id="page-14-4"></span>Fixes

#### *System*

- *Watchman interface*
	- o Prevent failover to backup during file write
	- o Enable option to failover to backup ignoring backup error state

## <span id="page-14-5"></span>Included Platform update

Included in this TallyMan update is an update for the TM1-MK2 platform. This updated is included in the TallyMan V1.9.2.0 installer and will be applied automatically when updating the Tallyman software. System update to version 2.1.0. All changes refer to changes since last platform update.

## *Changes*

- Front Panel firmware update
- Olympus monitoring suite update to V1.2.1.0
- Suppressed IP status interrogation when not actively monitored on front panel

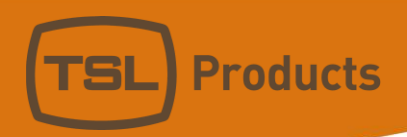

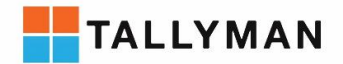

## *Fixes*

• Delete config from front panel fixed to correctly delete all config files including backups and prevent deleting licensing data

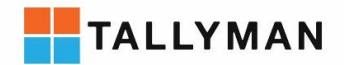

# <span id="page-16-0"></span>TallyMan V1.9.3.0

## <span id="page-16-1"></span>How to use this update

Download this version of the TallyMan software from the TSL Products websit[e www.tslproducts.com](http://www.tslproducts.com/) Run the installer

Start the TallyMan.exe

**Products** 

Open your existing. tms file or enter the IP of the TallyMan system controller in the configuration section and connect to the system (as per the configuration manual) you will be prompted to apply the update if this version differs from the current version of the system controller

## <span id="page-16-2"></span>**Compatibility**

This version of TallyMan is compatible with the following TallyMan system controllers:

- TM1 MK2
- TM1+ MK2

TM1 MK2 and TM1+ MK2 system controllers require firmware V1.6.04 minimum to use this update. Please check the front panel of your unit to confirm the current firmware version, if your firmware version is lower than 1.6.04. Please contact [support@tslproducts.com](mailto:support@tslproducts.com) for the firmware upgrade, this will be performed remotely by our support team.

• TMC-1

Please contact our [support@tslproducts.com](mailto:support@tslproducts.com) for assistance with this upgrade

- TM1 some drivers and features available in the software are not supported in this controller
- TM2 some drivers and features available in the software are not supported in this controller
- TM2+ some drivers and features available in the software are not supported in this controller This release of TallyMan can connect and write configurations to legacy controllers (TM1, TM2, TM2+) but some drivers and features will not be supported in the legacy controllers. This version will not attempt to update legacy controllers regardless of their current version. To upgrade a legacy controller to the latest fully compatible version, install and connect with the latest legacy compatible version available from tslproducts.com and 'Upgrade All' when prompted.

This version of TallyMan is compatible with .tms configuration files created in earlier TallyMan versions.

## <span id="page-16-3"></span>New in This Version

## *Configuration User interface*

- *Persistent column width*
	- o Added support for persistent column widths to
		- **Tally Output Dialogue**
		- **Tally Assign Dialogue**

#### *Drivers*

#### • *Quartz Router Emulator*

 $\circ$  Added support for command ".#01(r) - test if router is connected" to support polling from some Quartz controllers.

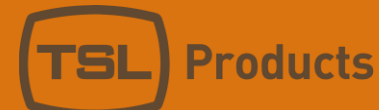

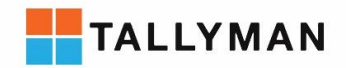

## <span id="page-17-0"></span>Fixes

## *System*

- *Preset Grab Bug*
	- o Corrected occasional overrun that could cause system crash
- *System internal backups*
	- o Improved error logging
	- o Corrected potential logic error

## <span id="page-17-1"></span>Included Platform update

Included in this TallyMan update is an update for the TM1-MK2 platform. This updated is included in the TallyMan V1.9.2.0 installer and will be applied automatically when updating the Tallyman software. System update to version 2.1.0. All changes refer to changes since last platform update.

## *Changes*

- Front Panel firmware update
- Olympus monitoring suite update to V1.2.1.0
- Suppressed IP status interrogation when not actively monitored on front panel

## *Fixes*

• Delete config from front panel fixed to correctly delete all config files including backups and prevent deleting licensing data

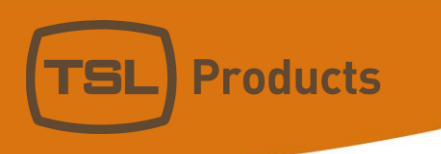

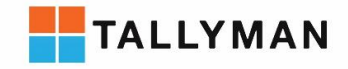

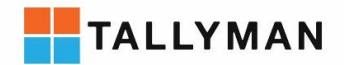

## <span id="page-19-1"></span><span id="page-19-0"></span>How to use this update

Download this version of the TallyMan software from the TSL Products websit[e www.tslproducts.com](http://www.tslproducts.com/) Run the installer TallyMan v1.9.2.0 Installer.exe

Start the TallyMan.exe

**Products** 

Open your existing. tms file or enter the IP of the TallyMan system controller in the configuration section and connect to the system (as per the configuration manual) you will be prompted to apply the update if this version differs from the current version of the system controller

## <span id="page-19-2"></span>**Compatibility**

This version of TallyMan is compatible with the following TallyMan system controllers:

- TM1 MK2
- $TM1+ MK2$

TM1 MK2 and TM1+ MK2 system controllers require firmware V1.6.04 minimum to use this update. Please check the front panel of your unit to confirm the current firmware version, if your firmware version is lower than 1.6.04. Please contact [support@tslproducts.com](mailto:support@tslproducts.com) for the firmware upgrade, this will be performed remotely by our support team.

• TMC-1

Please contact our [support@tslproducts.com](mailto:support@tslproducts.com) for assistance with this upgrade

- TM1 some drivers and features available in the software are not supported in this controller
- TM2 some drivers and features available in the software are not supported in this controller
- TM2+ some drivers and features available in the software are not supported in this controller This release of TallyMan can connect and write configurations to legacy controllers (TM1, TM2, TM2+) but some drivers and features will not be supported in the legacy controllers. This version will not attempt to update legacy controllers regardless of their current version. To upgrade a legacy controller to the latest fully compatible version, install and connect with the latest legacy compatible version available from tslproducts.com and 'Upgrade All' when prompted.

This version of TallyMan is compatible with .tms configuration files created in earlier TallyMan versions.

## <span id="page-19-3"></span>New in This Version

## *Configuration User interface*

- *Sort Sources and Destinations*
	- $\circ$  Source and destination tables now include sorting by name and mnemonic

### <span id="page-19-4"></span>Fixes

## *System*

• *Hardware panel encoder bug* o Resolved encoder commands conflicting with mapped buttons update

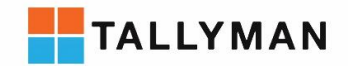

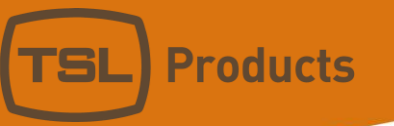

## <span id="page-20-0"></span>Included Platform update

Included in this TallyMan update is an update for the TM1-MK2 platform. This updated is included in the TallyMan V1.9.2.0 installer and will be applied automatically when updating the Tallyman software. System update to version 2.1.0

## *Changes*

- Front Panel firmware update
- Olympus monitoring suite update to V1.2.1.0
- Suppressed IP status interrogation when not actively monitored on front panel

#### *Fixes*

• Delete config from front panel fixed to correctly delete all config files including backups and prevent deleting licensing data

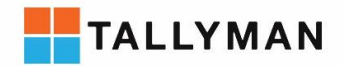

## <span id="page-21-1"></span><span id="page-21-0"></span>How to use this update

Download this version of the TallyMan software from the TSL Products websit[e www.tslproducts.com](http://www.tslproducts.com/) Run the installer TallyMan v1.9.1.0 Installer.exe

Start the TallyMan.exe

**Products** 

Open your existing. tms file or enter the IP of the TallyMan system controller in the configuration section and connect to the system (as per the configuration manual) you will be prompted to apply the update if this version differs from the current version of the system controller

## <span id="page-21-2"></span>**Compatibility**

This version of TallyMan is compatible with the following TallyMan system controllers:

- TM1 MK2
- $TM1+ MK2$

TM1 MK2 and TM1+ MK2 system controllers require firmware V1.6.04 minimum to use this update. Please check the front panel of your unit to confirm the current firmware version, if your firmware version is lower than 1.6.04. Please contact [support@tslproducts.com](mailto:support@tslproducts.com) for the firmware upgrade, this will be performed remotely by our support team.

• TMC-1

Please contact our [support@tslproducts.com](mailto:support@tslproducts.com) for assistance with this upgrade

- TM1 some drivers and features available in the software are not supported in this controller
- TM2 some drivers and features available in the software are not supported in this controller
- TM2+ some drivers and features available in the software are not supported in this controller This release of TallyMan can connect and write configurations to legacy controllers (TM1, TM2, TM2+) but some drivers and features will not be supported in the legacy controllers. This version will not attempt to update legacy controllers regardless of their current version. To upgrade a legacy controller to the latest fully compatible version, install and connect with the latest legacy compatible version available from tslproducts.com and 'Upgrade All' when prompted.

This version of TallyMan is compatible with .tms configuration files created in earlier TallyMan versions.

## <span id="page-21-3"></span>New in This Version

#### *Drivers*

#### Switchers

- *GVG K-Frame V-Series*
	- o Read Tally (1 level)
	- o Read crosspoints
	- o Read names
	- o Push engineering names

#### • *For-A HVS2000*

(Sony DVS) - Serial interface

- o Read Tally (4 levels)
- o Read crosspoints

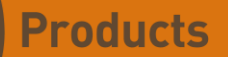

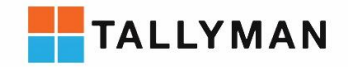

- o Control crosspoints
- *Newtek Tricaster TC1*
	- o Read Tally (2 levels)
	- o Read crosspoints
	- o Control crosspoints
	- o Read names
	- o Push names
- *BlackMagic designs ATEM Switcher*
	- o Read tally (2 levels)
	- o Read crosspoints
	- o Control crosspoints
	- o Read names
	- o Push names

#### Routers/intercoms

- *RTS intercom*
	- o Read crosspoints
	- o Control crosspoints
	- o Read names
- *Clear-Com HCI V2 modification*
	- o Added third party button support buttons on Clear-Com panels can be handed over to third party control and be controlled as Hardware panel buttons by TallyMan
	- o Automatically scans 20 ports following declared port as specified in HCI V2 specification to allow connection without conflicting with HCI configuration software
- *SW-P-08 modification*
	- o Added ability to auto export mnemonics to SW-P-08 router
- *SW-P-08 - dummy router mode modification*

(virtual router for external control)

- o Added push [current source] name as destination name to external controller, for label control of Calrec Audio Consoles
- *Quartz dummy router mode*
	- o Added dummy mode for Quartz protocol (virtual router for external control)
- *GVG Native – dummy mode modification*
	- o Added support for status flag requests to support GVG K-Frame's upstream GVG Native router interface

#### Tally / Virtual GPIO

• *Pix Tally*

(for EVS DYVI switcher)

- o Receive tally from switcher
- *RCCP Tally*

(for Telemetrics RRCP)

o Send tally to RCP

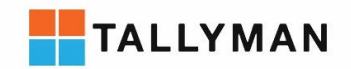

## Control panels

#### • *USP3 API*

(for all USP3 supported devices originally engineered by DNF controls including AIB range)

- o Receive Keypresses
- o Drive Key Tally
- o Receive GPI
- o Send GPI

#### Cameras

- *Panasonic robotic Camera interface*
	- o Power State Control
	- o Tally Control
	- o Bi-Direction Pan
	- o Bi-Direction Tilt
	- o Zoom Control
	- o Auto Focus Selector
	- o AWB Mode
	- o Preset Store
	- o Preset Recall
	- o Camera Position

#### General

- *Ember+*
	- o Fully configuration Ember+ interface, inspect device and select elements to control, freely assign parameters to Hardware and virtual panel controls
- *Omneon media player*
	- o Added round up/down option to timers

## *Configuration User interface*

- *Multi-drag/drop*
	- o Can now drag and drop multiple sources/destinations from source/destination manager when assigning to displays or Panel buttons
- *Hardware Panel configuration*
	- o Online configuration added, can now edit hardware panels live while online
	- o Page and relative button number of buttons now displayed in list view
	- o Tidied control panel configuration UI to simplify panel setup
	- o Multi-drag/drop source/destination support (see above)
	- o Copy formatting option added
	- o Auto assign next button expanded to include buttons other than source/destinations
	- o Default colours added with option to set default by button type
	- o Auto assign next button now references last button clicked rather than 'button index 1'. Last clicked button is highlighted
	- o Flashing option added for buttons
	- o Clear button option added to shift-left click tools

Units 1&2, First Avenue, Globe Park, Marlow, Buckinghamshire, SL7 1YA, UK Tel: +44 (0)1628 564610 E: enquiries@tslproducts.com www.tslproducts.com

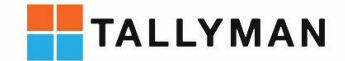

- $\circ$  Map to button enables buttons in the system to be linked to another button and will act as it's master. Pushing any linked button will be as if pushing the master button and display status will be driven by the master button
- o Copying buttons no longer closes button list view
- o Auto copy of buttons now includes option to include tally assignment or not
- $\circ$  Auto copy of buttons now overwrites tally assignment rather than summing tally assignments
- *Trigger Action Event copy*
	- $\circ$  Can now enable Auto Copy when Auto increment is enabled while editing Trigger Action events
	- o Duplicating events by using right click 'Copy Group' no longer closes event list view
	- o Events that use sources or destinations now have the option to increment the source/destination when copying to the next event.
- *Source / Destination manager position retention*
	- Source manager and destination manager windows now retain their size and position when closed and reopened
- *Paste Names and Mnemonics*
	- $\circ$  Clipboard is no longer cleared when a list of names or mnemonics is pasted into a list from excel, allows repeated pasting of same information
- *Mixer label Paste*
	- $\circ$  Mixer labels (alternative names for use in mixer buttons) can now be pasted into source/destination lists

#### *System*

**Products** 

- *Hardware Panels*
	- o Name management options for router buttons, added option to always use mnemonic rather than the button label defined in the source/destination if preferred.
	- $\circ$  Source of Destination button added. Button acts as a source button. The source assignment changes to follow the source currently routed to the specified destination.
	- o Flashing option added for buttons
	- o Generic Parameter assignment to buttons added. Values may be incremented/decremented using rotary encoder
	- $\circ$  Virtual panel buttons interface added to create virtual buttons that may be used by virtual panels and mapped to events
	- o Source, Destination and Crosspoint button names can now be manually overridden
- *Trigger Action – Preset Event Action*
	- o Added Routing to Preset events user may specify destinations and current source will be saved at time of grab and recalled at time of recall
	- o Added Source/Destination mnemonics to Preset events user may specify destinations and sources, the current mnemonic will be saved at time of grab and recalled at time of recall
- *Trigger Action – String events Triggers and Actions*
	- o Added partial match option to String receive trigger

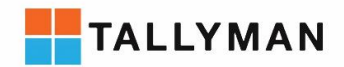

- o Added Tooltips to String in trigger and String out action
- o Added support for declaration of Hex characters in String in triggers
- *Trigger Action – GP Event Value Trigger*
	- This new event trigger is a comparator for Generic Parameter values (generic parameters are used for device control e.g. pan position for robotic cameras, gain for audio devices, SNMP values using the 'Generic SNMP' driver)
	- Comparisons supported
		- Less than for numeric values
		- More than for numeric values
		- Equals for numeric and string values
		- Contains for string values

#### • *Trigger Action – Copy Source Action*

This new event action copies the current source from one destination to another destination when triggered. Useful for failover e.g a button push automatically triggering the current sources to be copied from destinations feeding control room A to destinations feeding control room B.

- *Mixer Tally Assign inhibit supports System Tally*
	- o Can now assign a system tally to inhibit tally from a mixer in addition to physical GPIO
- *Generic Parameter String Events support UMD text*
	- Generic parameters with a string value (e.g. SNMP driver event set to octet string) can have a UMD assigned. UMD text changes will trigger the UMD text string to be pushed to that event. (e.g. SNMP interface to a DHD audio console to push current source names)

## <span id="page-25-0"></span>Fixes

#### *Drivers*

**Products** 

#### Switchers

- *GVG K-Frame switcher*
	- o Fixed error where TallyMan would lock up while calculating original source if an illegal re-entry was made in the K-Frame

#### Routers/Intercoms

- *SW-P-08 router*
	- o Added use of matrix and level number when background polling destinations that require extended crosspoint commands
- *ForA MFR router*
	- $\circ$  Updated destination request command to request name of destination rather than name of source routed to destination
- *NP0016*
	- o Corrected poll message

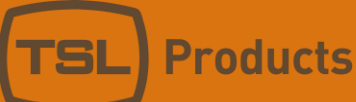

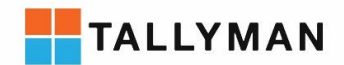

#### Displays

- *UMD TCP interface*
	- o Fixed TCP interface start-up, now TallyMan will continue attempting to connect if device is not found on start-up. (implemented for Ross Carbonite button label push)
	- o UMD data tables are now updated while comms are down

## *Configuration User interface*

- *Trigger Action - Presets* o Fixed UI crash when user double clicks empty space in preset editor table
- *Hardware panel configuration*
	- o Rotary encoders now moved to bottom of button list when additional buttons are added
- *SNMP Trap value*
	- o Fixed trap value being pasted onto new windows after navigating from Trap setup window
- *Generic SNMP Driver naming*
	- o After changing the type of event (integer/octet string), the name set by user is retained rather than overwritten with name of type

#### *System*

- *Association router*
	- o Clean-up added when editing of Association router table is complete. Removes old crosspoint information from Association router table entries that now unassigned.
	- o Fixed control of single level router interfaces targetting level number other than '1'.
- *Joystick control lockout timing*
	- o When using 'use previous source', if all joysticks are released and a new joystick event is started the system now waits for confirmation of the last routing event from the router before capturing the new default source to prevent the last joystick being stored as the new 'previous source'.

## <span id="page-26-0"></span>Included Platform update

Included in this TallyMan update is an update for the TM1-MK2 platform. This updated is included in the TallyMan V1.9.1.0 installer and will be applied automatically when updating the Tallyman software. System update to version 2.1.0

#### *Changes*

- Front Panel firmware update
- Olympus monitoring suite update to V1.2.1.0
- Suppressed IP status interrogation when not actively monitored on front panel

#### *Fixes*

• Delete config from front panel fixed to correctly delete all config files including backups and prevent deleting licensing data

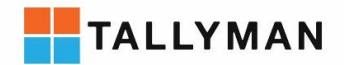

## <span id="page-27-0"></span>TallyMan V1.9.0.1

## <span id="page-27-1"></span>How to use this update

Download this version of the TallyMan software from the TSL Products websit[e www.tslproducts.com](http://www.tslproducts.com/) Run the installer

Start the TallyMan.exe

**Products** 

Open your existing. tms file or enter the IP of the TallyMan system controller in the configuration section and connect to the system (as per the configuration manual) you will be prompted to apply the update if this version differs from the current version of the system controller

## <span id="page-27-2"></span>**Compatibility**

This version of TallyMan is compatible with the following TallyMan system controllers:

- TM1 MK2
- $TM1+ MK2$

TM1 MK2 and TM1+ MK2 system controllers require a firmware upgrade to V1.6.04 minimum. Please contact [support@tslproducts.com](mailto:support@tslproducts.com) for the firmware upgrade, this will be performed remotely by our support team.

• TMC-1

Please contact our [support@tslproducts.com](mailto:support@tslproducts.com) for assistance with this upgrade

- TM1 some drivers and features available in the software are not supported in this controller
- TM2 some drivers and features available in the software are not supported in this controller

• TM2+ - some drivers and features available in the software are not supported in this controller This release of TallyMan can connect and write configurations to legacy controllers (TM1, TM2, TM2+) but some drivers and features will not be supported in the legacy controllers. This version will not attempt to update legacy controllers regardless of their current version. To upgrade a legacy controller to the latest fully compatible version, install and connect with the latest legacy compatible version available from tslproducts.com and 'Upgrade All' when prompted.

This version of TallyMan is compatible with .tms configuration files created in earlier TallyMan versions.

## <span id="page-27-3"></span>New in This Version

*Fixes*

- Inhibit Mixer Tally Assignment display
	- o Fixed 'Assign inhibiting Tally' window to correctly display assigned tally

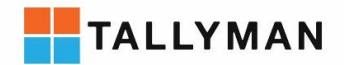

# <span id="page-28-0"></span>TallyMan V1.9.0.0

## <span id="page-28-1"></span>How to use this update

Download this version of the TallyMan software from the TSL Products websit[e www.tslproducts.com](http://www.tslproducts.com/) Run the installer

Start the TallyMan.exe

**Products** 

Open your existing. tms file or enter the IP of the TallyMan system controller in the configuration section and connect to the system (as per the configuration manual) you will be prompted to apply the update if this version differs from the current version of the system controller

## <span id="page-28-2"></span>**Compatibility**

This version of TallyMan is compatible with the following TallyMan system controllers:

- TM1 MK2
- $TM1+ MK2$

TM1 MK2 and TM1+ MK2 system controllers require a firmware upgrade to V1.6.04 minimum. Please contact [support@tslproducts.com](mailto:support@tslproducts.com) for the firmware upgrade, this will be performed remotely by our support team.

 $\bullet$  TMC-1

Please contact our [support@tslproducts.com](mailto:support@tslproducts.com) for assistance with this upgrade

- TM1 some drivers and features available in the software are not supported in this controller
- TM2 some drivers and features available in the software are not supported in this controller

• TM2+ - some drivers and features available in the software are not supported in this controller This release of TallyMan can connect and write configurations to legacy controllers (TM1, TM2, TM2+) but some drivers and features will not be supported in the legacy controllers. This version will not attempt to update legacy controllers regardless of their current version. To upgrade a legacy controller to the latest fully compatible version, install and connect with the latest legacy compatible version available from tslproducts.com and 'Upgrade All' when prompted.

This version of TallyMan is compatible with .tms configuration files created in earlier TallyMan versions.

## <span id="page-28-3"></span>New in This Version

#### *Protocols*

Mixers

- GVG K-Frame ETP mixer
	- o Added name export to mixer
- GVG K-Frame Sport mixer
	- o Added name export to mixer

#### Routers

- Sony NSBUS router
	- o Multi-level
	- o Read crosspoints
	- o Control crosspoints
	- o Read names

Units 1&2, First Avenue, Globe Park, Marlow, Buckinghamshire, SL7 1YA, UK Tel: +44 (0)1628 564610 E: enquiries@tslproducts.com www.tslproducts.com

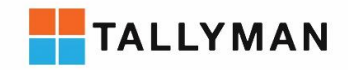

- NVision NP0016 router; direct connection to GVG router frames
	- o Read Crosspoints
	- o Control crosspoints

#### Robotic Cameras

• Canon BU-47H

**Products** 

- o PTZ, Presets, Wiper, Test bars
- Sony VISCA protocol
	- o PTZ, Presets, Exposure, Tally, Detail

#### **Other**

- Symetrix dialler
	- o Dial strings, button push, led status
	- GVG CamConnect; Tally over IP to Grass Valley cameras using LDK gateway
		- o Tally send
		- o Joystick receive

#### *Features*

- TSL Hardware Control Panel; added Crosspoint button
- Generic SNMP controller; interface for SNMP devices to make them available for control from TallyMan virtual panel and available to new presets mechanism
- New presets mechanism; store and recall presets for devices. Includes SNMP for Glue control.
	- $\circ$  Build and recall a preset using the action in the 'Trigger/Action' Event Monitor called "Preset GP Event"
	- o Save presets live using action "Grab Preset GP Event" and assigning it to the "Preset GP Event".
	- o Currently supports the following drivers
		- Generic SNMP Controller
		- Canon BU-47H
		- Sony VISCA
		- **■** Symetrix Dialler

#### *Fixes*

- Multiple NIC controllers bind servers to all IP addresses; configuration files may be written to either NIC and in server/client interfaces where TallyMan acts as Server, client devices may connect to either NIC.
- Crash on copying large number of events resolved
- Multiple improvements/efficiencies to Virtual Panel Comms
- Updated default naming of TM1+ MK2 Parallel Tally Out for clarity

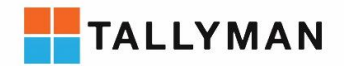

# <span id="page-30-0"></span>TallyMan V1.8.9.5

## <span id="page-30-1"></span>How to use this update

Download this version of the TallyMan software from the TSL Products websit[e www.tslproducts.com](http://www.tslproducts.com/) Run the installer

Start the TallyMan.exe

**Products** 

Open your existing. tms file or enter the IP of the TallyMan system controller in the configuration section and connect to the system (as per the configuration manual) you will be prompted to apply the update if this version differs from the current version of the system controller

## <span id="page-30-2"></span>Compatibility

This version of TallyMan is compatible with the following TallyMan system controllers:

- TM1
- TM2
- $\bullet$  TM2+
- TMC-1
- TM1 MK2
- $\bullet$  TM1+ MK2

This version of TallyMan is compatible with .tms configuration files created in earlier TallyMan versions

## <span id="page-30-3"></span>New in This Version

#### *Protocols*

#### *Features*

*Fixes*

- Snell K360 mixer protocol; resolved tally lag
- NVision NV9000 router protocol; name retrieval (NP0017 protocol)

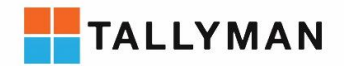

# <span id="page-31-0"></span>TallyMan V1.8.9.0

## <span id="page-31-1"></span>How to use this update

Download this version of the TallyMan software from the TSL Products websit[e www.tslproducts.com](http://www.tslproducts.com/) Run the installer

Start the TallyMan.exe

**Products** 

Open your existing .tms file or enter the IP of the TallyMan system controller in the configuration section and connect to the system (as per the configuration manual) you will be prompted to apply the update if this version differs from the current version of the system controller

## <span id="page-31-2"></span>**Compatibility**

This version of TallyMan is compatible with the following TallyMan system controllers:

- TM1
- TM2
- $\bullet$  TM2+
- TMC-1
- TM1 MK2
- TM1+ MK2

This version of TallyMan is compatible with .tms configuration files created in earlier TallyMan versions

## <span id="page-31-3"></span>New in This Version

#### *Protocols*

- RC2000 Antenna Controller
- UDP support for Zandar DX driver

#### *Features*

- Logic router; A virtual router to route logic with configurable behaviour 1:1, 1:n, n:1, n:n. Tally Travels downstream through the router in the same manner as Audio and Video in a real router. Map "Tally Ins" to sources and "Tally Outs" from destinations. Fully controllable with all routing control functions in TallyMan.
- SNMP Trap value support
- Configurable delimiter for ASCII/Hex "String in" Trigger/Action event
- Dest lock support for Thomson/BTS ASCII driver

## *Fixes*

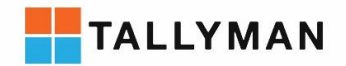

# <span id="page-32-0"></span>TallyMan V1.8.8.0

## <span id="page-32-1"></span>How to use this update

Download this version of the TallyMan software from the TSL Products websit[e www.tslproducts.com](http://www.tslproducts.com/) Run the installer

Start the TallyMan.exe

**Products** 

Open your existing .tms file or enter the IP of the TallyMan system controller in the configuration section and connect to the system (as per the configuration manual) you will be prompted to apply the update if this version differs from the current version of the system controller

## <span id="page-32-2"></span>**Compatibility**

This version of TallyMan is compatible with the following TallyMan system controllers:

- TM1
- TM2
- $\bullet$  TM2+
- TMC-1
- TM1 MK2
- TM1+ MK2

This version of TallyMan is compatible with .tms configuration files created in earlier TallyMan versions

## <span id="page-32-3"></span>New in This Version

#### *Protocols*

- Pesa P1N router
	- o Receive crosspoints
	- o Control crosspoints
	- o Receive names
- ETL router
	- o Receive crosspoints
	- o Control crosspoints
	- o Receive names
- Riedel RRCS (for Artist Intercom)- router
	- o Receive crosspoints
	- o Control crosspoints
	- o Receive names

#### *Features*

- Association Router; New grouped signal routing control used for functionality such as audio follow video, 4K in a 3G environment. Create virtual sources and destinations and associate multiple sources and destinations across multiple routers from multiple manufacturers. Breakaway functionality available in TSL control panels.
- Harris LRC dummy mode; TallyMan can now receive incoming Harris LRC router protocol commands to control a virtual router in the TallyMan system. Allows translation to any other router protocol and can be used to trigger logic in the TallyMan system

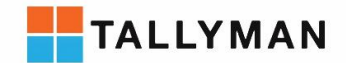

- Updates to TSL Control panel functionality; Take/Clear, Level (for multi-level routers and association router), Reverse X-Y option (select source the dest)
- Edit router salvo files; new 'save as' function after editing router files allows editing and saving of router files without live connection to system.

#### *Fixes*

**Products** 

- Receipt of dest labels in Probel SWP08 protocol
- Removed trailing spaces from Image Video UMD protocol
- Blackmagic Ethernet router protocol
- Display mimic'd hardware buttons in Virtual panels

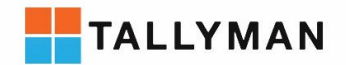

# <span id="page-34-0"></span>TallyMan V1.8.7.0

## <span id="page-34-1"></span>How to use this update

Download this version of the TallyMan software from the TSL Products websit[e www.tslproducts.com](http://www.tslproducts.com/) Run the installer

Start the TallyMan.exe

**Products** 

Open your existing .tms file or enter the IP of the TallyMan system controller in the configuration section and connect to the system (as per the configuration manual) you will be prompted to apply the update if this version differs from the current version of the system controller

## <span id="page-34-2"></span>**Compatibility**

This version of TallyMan is compatible with the following TallyMan system controllers:

- TM1
- TM2
- $\bullet$  TM2+
- TMC-1
- TM1 MK2
- TM1+ MK2

This version of TallyMan is compatible with .tms configuration files created in earlier TallyMan versions

## <span id="page-34-3"></span>New in This Version

• Support for TM1(+) MK2 Hardware

#### *Protocols*

- Blackmagic Ethernet Protocol Router
	- o Crosspoint receive
	- o Crosspoint control
- Panasonic Mixer
	- o Crosspoints receive
	- o Tally receive 2 Levels

## *Features*

- 'Dest shows source tally' function in 'System Tally'
	- o When a dest is assigned to a system tally and this option is selected, the System Tally will become active when the source routed to that dest is tallied.
- Added button groups
	- o Create toggle and radio groups in Control Panels
- Added Take button option to Control Panels
- Added Source Mnemonic option in Control Panel Dest buttons
- GPI Router
- Added ability to import from more than 16 systems
- Updated SNMP trap config for variable binding
- Added dest button lock, user screen lock

Units 1&2, First Avenue, Globe Park, Marlow, Buckinghamshire, SL7 1YA, UK Tel: +44 (0)1628 564610 E: enquiries@tslproducts.com www.tslproducts.com

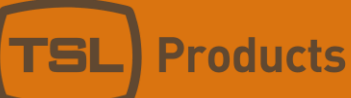

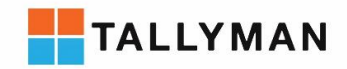

- Added SWP02 Dummy option
- Added "Lock dest" event action; implemented for NV9000 router only
- Updated mixer button label selection
- Allowed for Virtual Panels to interface to UCP's for tally buttons.

#### *Fixes*

- Fixed HCI2 ping message; added buffer clear after message rx'd
- Fixed source ME calculation for K360 mixer
- Fixed TCP setup for ESP units.
- Fixed possible memory error in Edit of 'Table Route' Trigger/Action event